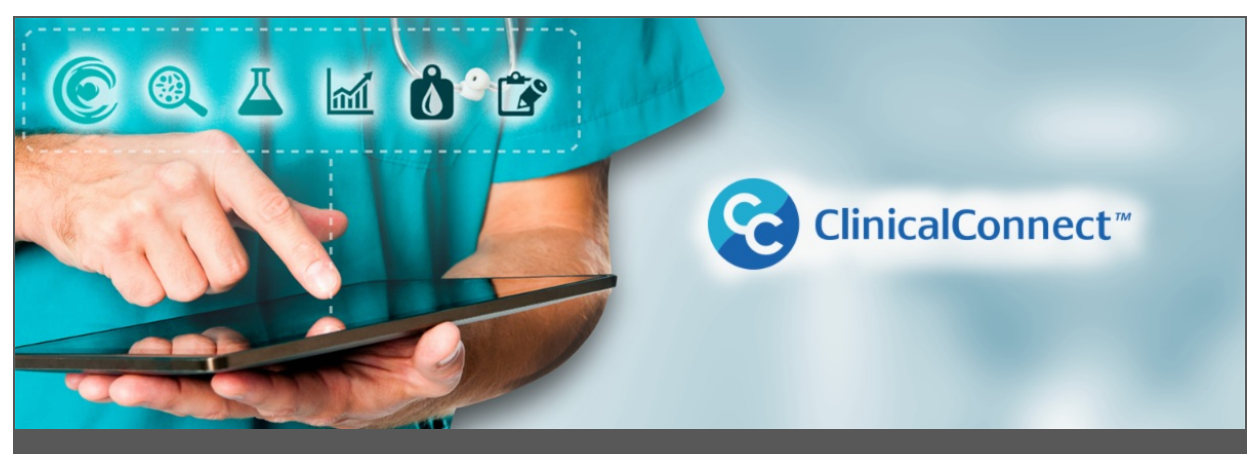

## **October eUpdate**

**Semi-Annual Attestations Begin November 1, 2020**

Don't forget! On Sunday, November  $1<sup>st</sup>$ , the semi-annual attestation cycle for Participant Organizations, including Sole Practitioner Health Information Custodian Participants, will begin again. Having this semi-annual attestation process ensures that the individuals who have access to ClinicalConnect and/or the Access Governance System (AGS), do still need access and are set up with the appropriate type of access given their role(s).

Semi-annual attestations must be performed by various individuals at Participant Organizations.

- All Legal Signing Authorities must attest that their organization's Privacy Contact, Information Security Contact, and Local Registration Authorities (LRAs) still hold those roles.
- Privacy Contacts must attest that their Privacy Auditor(s) (if applicable) still hold those roles.
- LRAs (including physicians approved as Sole Practitioner Participants) attest their end users access to ClinicalConnect. Where appropriate, if a physicians' CPSO number(s) has been associated with any non-physicians' ClinicalConnect accounts, to facilitate streamlined access to patients' records they've been authorized to view, the LRA must also verify this.

In addition, Privacy Contacts (excluding those appointed for Sole Practitioner Participant Organizations) are reminded that they will be prompted to complete their organization's Annual Compliance Attestation within AGS, to ensure the organization remains in compliance with ClinicalConnect's Terms & Conditions.

For any questions regarding attestations from ClinicalConnect Participant Organizations, please email [support@clinicalconnect.ca](mailto:support@clinicalconnect.ca).

"As Team Lead for HNHB Central Clinical Intake for the Regional Geriatric Program (Central), I use ClinicalConnect almost every day, and know our team accesses it for almost every referral that we manage through our department. ClinicalConnect has become a cornerstone in how we process referrals, and I say with confidence that our team could not function as efficiently as we do without the use of the portal. We use it to assist with triaging and reviewing the urgency for patients being referred for geriatric services, to aggregate the necessary clinical data we need as part of our intake and assessment of these referrals, and then incorporate additional clinicallyrelevant data into our own Central Intake Assessment. Together, this allows our team to be much more focused on timely care for our clients, by directing referrals appropriately but also by supporting Behaviour Supports Ontario (BSO) and Specialized Geriatric Services (SGS) in the region to work more effectively overall. To my colleagues I'd say that ClinicalConnect is very user friendly, the ClinicalConnect Program Office has been extremely helpful, and overall it's a critical tool to make healthcare delivery to patients more effective!"

> Susan Lamont-Thompson Clinical Intake Team Lead Regional Geriatric Program (Central) - operating out of Hamilton Health Sciences

### **ESC Region HIS Reintegration - Go-Lives Continue**

As we mentioned last month, ClinicalConnect is now integrated with the new Hospital Information System (HIS) being used by certain hospitals in the Erie St. Clair (ESC) region.

We are pleased to advise that in addition to Erie Shores HealthCare, Chatham-Kent Healthcare Alliance and Hotel Dieu Grace Healthcare will also be integrated as of November 1, 2020; and their data will display in ClinicalConnect with "ESC Region" as the "Source". Data from these hospitals generated prior to November 1, 2020 will still be viewable with "Chatham-Kent Healthcare Alliance" and "Hotel Dieu Grace Healthcare" listed as the "Source".

Future phases are planned for "ESC Region" data contribution with Windsor Regional Hospital integrating their data into this regional view in April 2021.

In addition, as part of this integration project, the ability to contextually launch ClinicalConnect directly from ESC Region's new HIS has been configured and will be deployed by the hospitals to their ClinicalConnect users.

Thank you to our partners for their continued work to integrate ClinicalConnect with the new ESC Region hospitals' HIS.

For a complete list of ClinicalConnect's data integrations, please click [here](https://info.clinicalconnect.ca/CC/healthcare/data-integrations).

# **Did You Know?**

When you complete **ClinicalConnect's elearning** videos, you can obtain **Certificates of Completion,** which you can apply to your professional development plan.

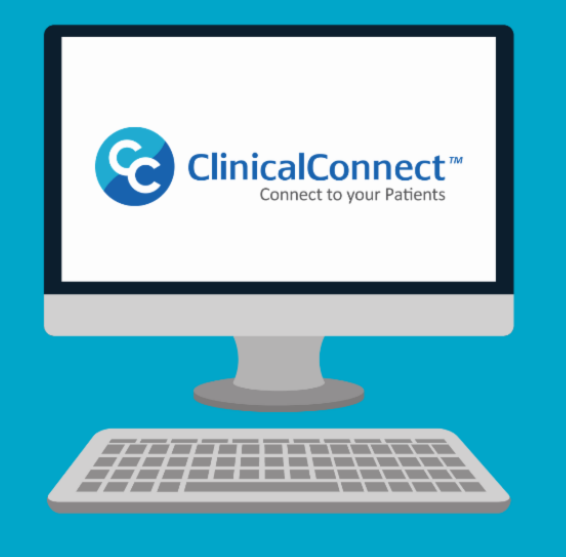

### **Finding COVID-19 & Other Results in ClinicalConnect**

As we enter the second wave of COVID-19, how care is provided to our patient population continues to evolve, and the value of ClinicalConnect increases. If you had a patient that was tested for COVID recently, would you know where to find their results in ClinicalConnect? The ClinicalConnect Program Office has received an increasing number of inquiries about this very thing recently.

If you're unable to find the expected results, we encourage you to check your Preferences. Your Encounter filter must be set to All Regional Encounters in order to display data from all contributing sites including provincial repositories (if authorized); one of these repositories being the Ontario Laboratories Information System (OLIS) which is one of the sources of COVID-19 and other lab test results viewable using ClinicalConnect. For more information about accessing COVID results specifically in ClinicalConnect, click [here](https://info.clinicalconnect.ca/CC/healthcare/covid19).

Also in relation to setting your preferences, users are encouraged to use the Preference Setup Wizard, that walks you through setting your Encounter filter preferences plus others that affect your optimal use of ClinicalConnect. To access the Wizard at any time when logged into ClinicalConnect, click on your name in the top right corner of your screen, and select Preference Setup Wizard from the drop-down. The Encounter preference will be found in Step 1 of 9 (and can be set differently for desktop vs. mobile vs. dashboard), with the remaining steps helping you set other preferences according to how you wish to view data and use the portal. More information about using the Preference Setup Wizard can be found by [clicking](https://info.clinicalconnect.ca/CC/healthcare/preference-setup-wizard) here.

#### **Participant Organizations Approved to Access Provincial Repository Data**

The ClinicalConnect Program Office is pleased to announce that the following Participant Organizations have been provisioned with access to view data from the following provincial repositories, from within ClinicalConnect, in October 2020:

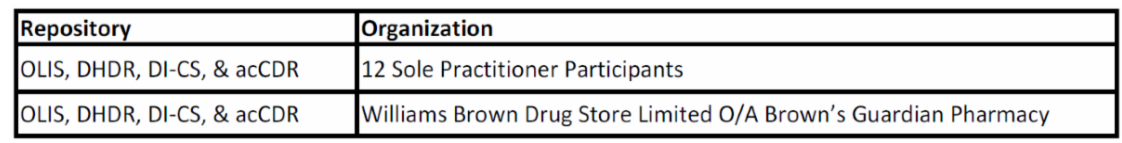

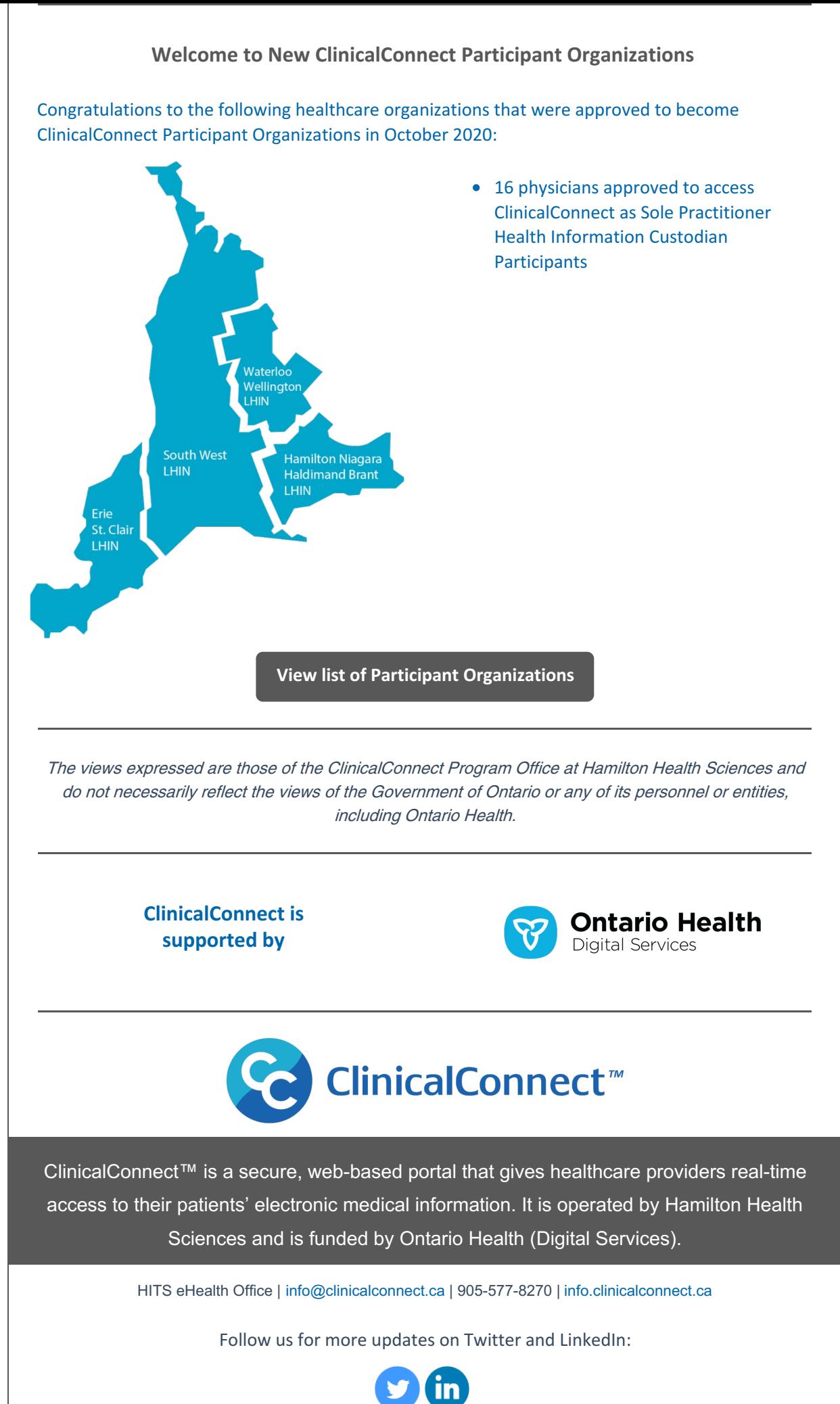